A l'attention des Responsables de Laboratoire, des Directeurs des Etablissements de Santé et des Correspondants locaux de Réactovigilance,

# **ACTION CORRECTIVE URGENTE Systèmes de Chimie Clinique VITROS® 5,1 FS**

### **Anomalie du logiciel Versions 2.2.1 à 2.8**

Réf. AB/CL2015-138 Issy, le 08 Juillet 2015

Madame, Monsieur, Cher(e) client(e),

Nous désirons vous informer d'une correction urgente concernant le produit suivant :

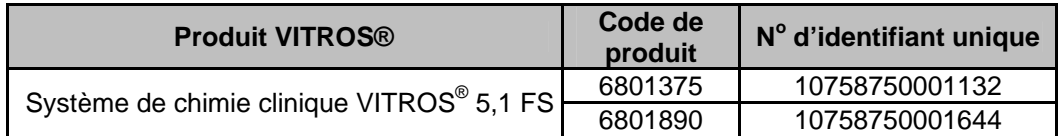

Cet avis a pour objet de vous informer qu'une anomalie logicielle peut survenir lors de l'installation du disque de données des dosages (ADD) avec les versions logicielles 2.2.1 à 2.8. Veuillez noter que l'anomalie n'est pas causée par le ADD.

#### **Résumé de l'anomalie**

Ortho-Clinical Diagnostics inc. (OCD) a reçu des signalements de deux clients qui ont rencontré des anomalies lors de l'installation d'un disque ADD. Les deux scénarios suivants ont été rapportés :

1. Quand le client a installé l'ADD prenant en charge la *nouvelle* trousse de réactif VITROS® HbA1c, le système VITROS® 5,1 FS a affiché les deux codes d'état suivants : UA7-239 et SYD-024.

Notre enquête a permis de découvrir que les codes d'état sont apparus parce que le nom court du nouveau dosage VITROS® était le même que le nom court du dosage défini par l'utilisateur (UDA), présentement en usage sur le système VITROS® 5,1 FS. Par conséquent, la cible du dosage défini par l'utilisateur a été supprimée du système.

2. Quand le client a installé l'ADD, son système a cessé de répondre (l'écran a gelé), et il a fallu redémarrer le système VITROS® 5,1 FS; le système a affiché un code d'état (UZ0-047) après le redémarrage.

**Dans les deux scénarios, en raison d'une erreur de codage du logiciel, TOUS les paramètres par défaut ont été restaurés de l'ADD au lieu de rester conformes aux valeurs modifiées (configurées) par l'utilisateur, et l'opérateur n'a pas été alerté par le système.** Consulter les renseignements détaillés en page 4.

#### **Conséquence sur les résultats des patients**

Si cette anomalie se produit, les systèmes VITROS® 5,1 FS peuvent traiter des échantillons en se servant des unités par défaut de l'ADD au lieu d'utiliser les paramètres modifiés par l'utilisateur (c.-à-d., unités SI par rapport à unités conventionnelles).

**NOTE :** Quand un code d'état SYD-024 apparaît, la description du code **indique** que les données ont été restaurées; cependant, dans le scénario ci-dessus, les paramètres modifiés par l'utilisateur n'ont pas été conservés.

**Il est important de noter que les résultats numériques sont corrects pour les unités actuelles rapportées sur votre système VITROS®.** Les unités de référence pourraient ne pas être conformes aux unités attendues en raison de la modification de l'utilisateur.

Si toutes les unités de référence de votre système VITROS<sup>®</sup> 5,1 FS sont correctes pour vos installations, alors l'anomalie ne s'est pas produite. Par contre, si les unités de tous vos dosages ont été remplacées par les unités conventionnelles (unités par défaut), il est probable que l'anomalie se soit produite. Passez en revue tous les résultats rapportés sur votre système VITROS® par rapport aux unités attendus sur votre LIS depuis la dernière fois que vous avez installé un disque ADD. En cas de divergences, discutez de toute inquiétude que vous pourriez avoir au sujet des résultats rapportés précédemment avec le directeur médical de votre laboratoire afin de déterminer les mesures à prendre.

#### **Mesures à prendre**

- **Avant d'installer un disque ADD qui prend en charge un nouveau dosage :** vérifiez que le nouveau dosage n'a pas le même nom qu'un des dosages UDA figurant déjà dans votre système. Si des noms sont identiques, vous devez procéder comme suit :
	- 1. Renommez le dosage UDA d'un nom différent du nom court de tout dosage VITROS<sup>®</sup> 2. Installez le disque ADD
- **Jusqu'à ce qu'une future version logicielle soit installée, si vous recevez un code d'état UA7-239 ou si votre système cesse de réagir pendant l'installation du disque ADD**, et que votre système est configuré pour utiliser les unités de référence autres que les unités par défaut sur l'ADD, prenez les mesures suivantes :
	- Si votre système ne réagit plus, redémarrez votre système.
	- Vérifiez que les unités de référence de tous les dosages sur votre système sont correctes pour les besoins de votre établissement.
	- Si vous découvrez une divergence ou si votre système VITROS® 5,1 FS utilise **d'autres** paramètres modifiés par l'utilisateur, vérifiez que tous vos paramètres modifiés par l'utilisateur sont corrects.

**Si des paramètres ont été changés :** 

- 1. Installez les fichiers de la configuration de secours pour restaurer vos paramètres modifiés par l'utilisateur **OU** entrez de nouveau les paramètres modifiés par l'utilisateur, ou paramètres UDA
- 2. S'il y a lieu, renommez votre dosage UDA selon les indications ci-dessus.
- 3. Réinstallez le disque ADD.
- 4. Étalonnez uniquement les dosages UDA qui ont été renommés en entrant à la main les paramètres d'étalonnage ou en procédant à un étalonnage.
- Affichez cet avis à côté de chaque système VITROS® 5,1 FS de votre établissement ou avec la documentation de l'utilisateur.
- Remplissez et retournez le formulaire de confirmation de réception d'ici le **21 juillet 2015**.

#### **Fréquence**

L'analyse des données e-Connectivity® permet d'estimer la probabilité que cette anomalie se produise à environ **0,002 %** pour tous les systèmes VITROS® 5,1 FS (2 chances sur 82 750 installations de disques ADD).

#### **Résolution**

OCD a déterminé que la cause de cette anomalie était une erreur dans le code logiciel. La résolution est en développement et sera disponible dans une version future du logiciel. Nous vous informerons dès qu'elle sera disponible.

#### **Renseignements additionnels et coordonnées**

Vous trouverez ci-dessous, un document « Questions / Réponses » qui répondra, nous l'espérons, à l'essentiel de vos questions. Pour toute question complémentaire, notre Hot-Line se tient à votre disposition au 03 88 65 47 33.

Nous vous prions de bien vouloir nous excuser pour les désagréments entrainés par cette mesure, et vous prions d'agréer, Madame, Monsieur, cher(e) client(e), l'expression de nos respectueuses salutations.

> Florence DEBAEKE Sr. Director, Global Direct Markets, Quality & Regulatory

#### **QUESTIONS / REPONSES**

#### **1. Quelle est la séquence d'événements qui mène à cette anomalie? Scénario 1 :**

**Action :** Lorsque le client a installé le disque ADD qui prend en charge la *nouvelle* trousse de réactif VITROS® HbA1c, son système VITROS® 5,1 FS a affiché les codes d'état suivants :

- UA7-239 (le nom du dosage défini par l'utilisateur ou du diluant doit être changé)
- SYD-024 (échec de la mise à jour de la base de données; précédentes données de dosage restaurées)

**Conséquences :** Les codes d'état se sont affichés parce qu'une partie du nom du dosage de la nouvelle trousse VITROS® HbA1c (Hb, A1c) est le même que le nom d'un dosage défini par l'utilisateur (Hb) présentement utilisé sur son système VITROS®.

Par conséquent, les unités de référence de tous les dosages VITROS® MicroSlide et MicroTip ont été ramenées à leurs valeurs par défaut sur l'ADD au lieu de rester conformes aux valeurs modifiées par l'utilisateur. On a noté que les résultats d'un dosage sur les systèmes VITROS<sup>®</sup> 5,1 FS étaient rapportés correctement, mais en mg/l alors que les mêmes résultats traités par le Système de gestion des données de laboratoire (LIS) étaient rapportés en mg/dl. De plus, tous les dosages définis par l'utilisateur ont été supprimés du système.

#### **Scénario 2 :**

**Actions :** Le client a indiqué que pendant l'installation du disque ADD, son système a cessé de réagir (écran gelé) et il a fallu redémarrer le système VITROS® 5,1 FS. Le code d'état suivant s'est affiché :

UZ0-047 (un problème de fichier RDS s'est produit)

**Conséquences :** Les unités de référence des résultats de CRP ont été réinitialisées selon les paramètres par défaut (mg/l) au lieu de rester conformes aux paramètres modifiés par l'utilisateur (mg/dl).

#### **2. Si l'anomalie se produit, comment mon système sera-t-il affecté?**

Si votre système n'utilise pas les paramètres modifiés par l'utilisateur, il n'y aura aucun changement sur votre système. Si vous aviez des paramètres modifiés, ils pourraient être réinitialisés aux valeurs par défaut. Le système automatisé de laboratoire enGen™ n'est pas concerné puisque cette anomalie est reliée au logiciel VITROS®.

#### **3. Que sont les paramètres configurés (modifiés) par l'utilisateur?**

Consultez la section « *À propos des options et de la configuration* » dans le guide de référence de votre système de chimie clinique VITROS<sup>®</sup> 5,1 FS pour obtenir les descriptions des éléments configurables par l'utilisateur sur votre système.

#### **4. Est-ce que les contrôles de qualité permettent de déterminer que les unités de référence ont été modifiées?**

Si vous utilisez un système de gestion des données de laboratoire (LIS) pour les contrôles de qualité, la prochaine fois que vous traiterez des échantillons de CQ, les résultats devraient être signalés comme étant hors des limites de CQ à cause des différences dans les unités de

référence.

**NOTE :** Si vous utilisez le programme de CQ sur votre système VITROS®, le changement d'unités pourrait ne pas être identifié, car les résultats numériques seront modifiés conformément aux unités de référence.

#### **5. Comment puis-je savoir si cette anomalie s'est produite sur mon système?**

Si toutes les unités de référence sur votre système VITROS® 5,1 FS sont correctes, alors l'anomalie ne s'est pas produite.

Si les unités de tous vos dosages ont été changées par des unités conventionnelles (par défaut), il est possible que l'anomalie se soit produite. Passez en revue tous les résultats rapportés sur votre système VITROS® depuis la dernière installation d'un disque ADD. En cas de divergences, discutez de toute inquiétude que vous pourriez avoir au sujet des résultats rapportés précédemment avec le directeur médical de votre laboratoire afin de déterminer les mesures à prendre.

*Par exemple*, un système VITROS® est configuré pour rapporter les résultats C3 en unités par défaut (mg/dl). Si l'anomalie s'est produite, le système VITROS<sup>®</sup> a généré un résultat de 55 mg/dl et le résultat a été téléchargé vers le LIS comme 55 mg/dl. Le LIS est configuré avec « Autres unités » (mg/l) en plus d'être configuré pour accepter la valeur numérique et non les unités. Par conséquent, le résultat dans le LIS sera de 55 mg/l (au lieu de la valeur attendue de 550 mg/l).

#### **6. Que dois-je faire si le nom court d'un dosage VITROS est le même que le nom d'un dosage défini par l'utilisateur sur mon système?**

Si vous utilisez actuellement un dosage défini par l'utilisateur (UDA), vérifiez que le nom court de votre UDA n'est pas le même que le nom court de tout autre dosage VITROS®. Si le nom court de votre UDA est le même, vous devrez renommer l'UDA en choisissant un nom différent de celui de tous les autres noms de dosages figurant sur votre système VITROS®. Veuillez suivre les instructions figurant dans la section « Mesures à prendre ».

#### **7. Quand cette anomalie sera-t-elle résolue?**

La résolution est en développement et sera disponible dans une version future du logiciel. Nous vous informerons dès qu'elle sera disponible.

### **ACCUSE DE RECEPTION**

### **ACTION CORRECTIVE URGENTE Systèmes de Chimie Clinique VITROS® 5,1 FS**

### **Anomalie du logiciel Versions 2.2.1 à 2.8**

**Veuillez remplir et nous retourner ce certificat de réception avant le 22 Juillet 2015**

*Cachet du laboratoire obligatoire* 

Nous certifions, Laboratoire…………………………………………………………………

 Avons pris connaissance du courrier réf. CL2015-138 envoyé par la société OCD France et nous engageons à mettre en œuvre les actions requises.

#### **Veuillez cocher la case qui suit s'il y a lieu :**

 Mon établissement n'utilise pas la fonction de dosage défini par l'utilisateur (UDA) sur notre système VITROS® 5,1 FS.

Fait à ……………………………., le …………………….

Nom :

Signature :

Document à faxer ou retourner à : Ortho-Clinical Diagnostics France Service Réglementaire & Qualité 1 rue Camille Desmoulins, TSA 40007 92787 Issy Les Moulineaux Cedex 9 Fax: 01-55-00-28-08